How to create a Mendeley Account

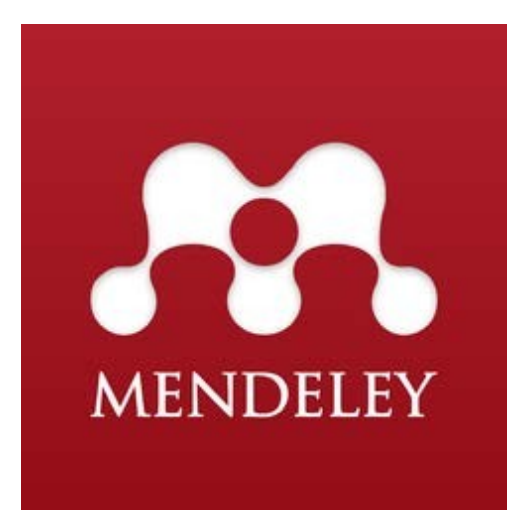

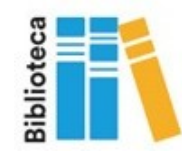

You must be connected to the IQS network, and access to the following link: **[Mendeley](https://www.mendeley.com/)** 

IQS has an institutional version (MIE) with additional advantages that they can only be accessed by registering from our network.

Register with your institutional e-mail

(*@iqs.url.edu*) in the

option "Create an

account".

**KNOWLEDGE** Mendeley brings your research to life, so you can make ar × **ELSEVIER** Bienvenido/a Access your library, Introduzca su dirección de correo electrónico para continuar con Mendeley everywhere Add papers directly from your browser with a few clicks or import any documents from your Correo electrónico desktop. Access your library from anywhere. Windows Mar Time and a Continuar - Inicie sesión a través de su institución

Mendele

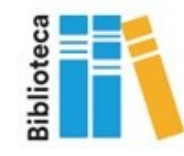

The program will show you the advantages of your MIE account, and it will tell you the following steps to follow.

### **E** E

l si

### Hi Roser,

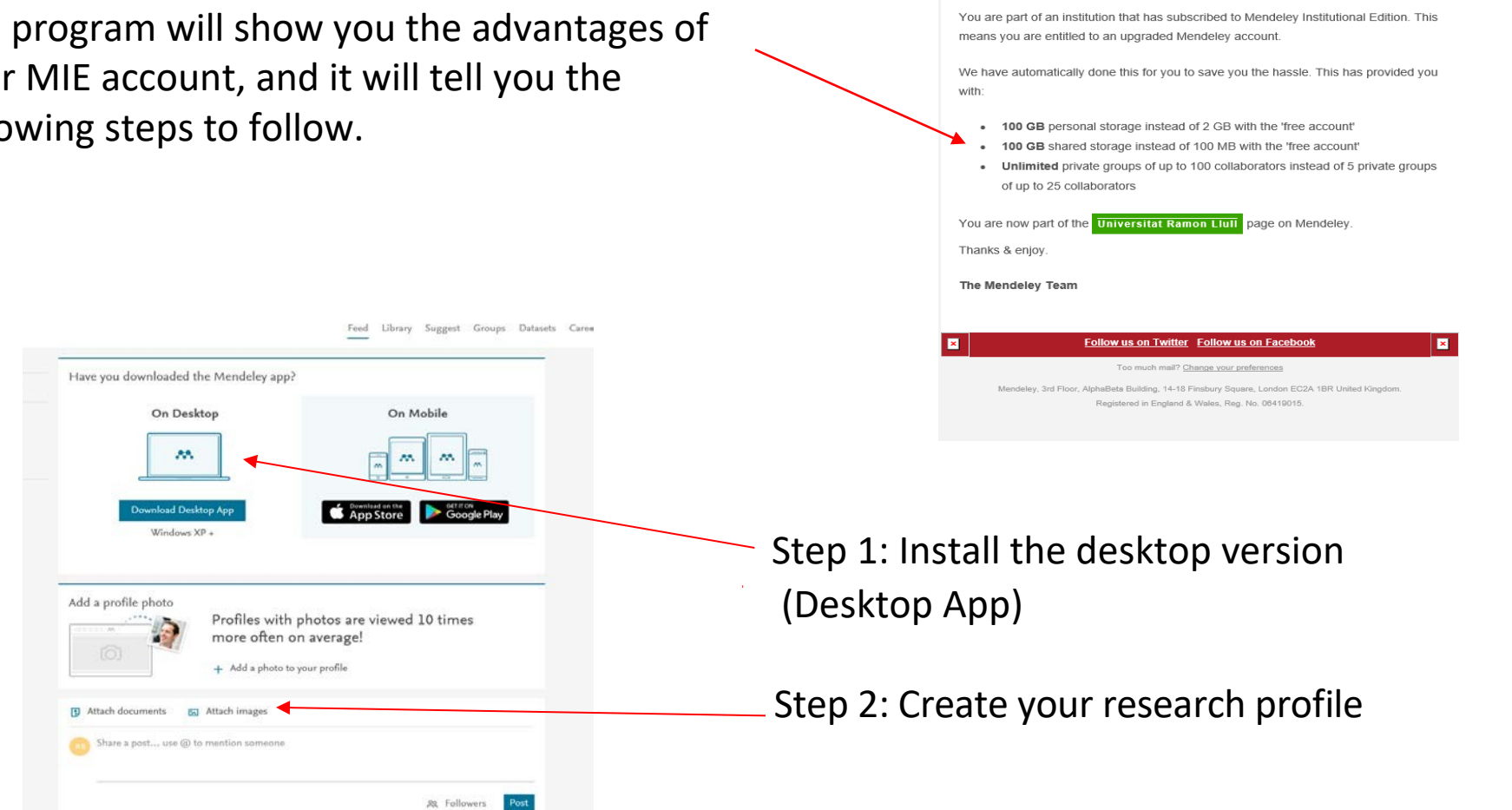

Download Mendeley Desktop for Windows AA. Step 3: Install the *Web importer* that it will make easier for you to export ad Mendeley Desktop for Wind Windows 7, 8.1 and 10 (Version 1803) See release notes. references from most databases. Mendeley Desktop for macOS A Mendeley Desktop for Linux Other systems: Step 4: Install the *Citation plugin* Get tools and add-ons to further enhance your research that it will facilitate the insertion of citations and the creation of bibliographies in your research Citation Plugin Web Importer work.Mendeley has plug-ins for Word, LibreOffice and BibTeX. We Quickly add articles from any supported website directly into your cover thousands of citation styles and you can even create your reference library with a single click using Mendeley's web importer Documento1 - Wood  $\bullet$  metoficiens (c133) - form  $x = 4$  $C = 0.101$  . The contract of  $\alpha$  . Insertar Indice **FECYT & ESSEX** A Estilor APA Actualizar table M Actualour Indica cita - En Bibliografía -Referencia cruz Web of Science C Clarivat

Once these steps are done you can start working with Mendeley from any of the available access options:

### Desktop App Web

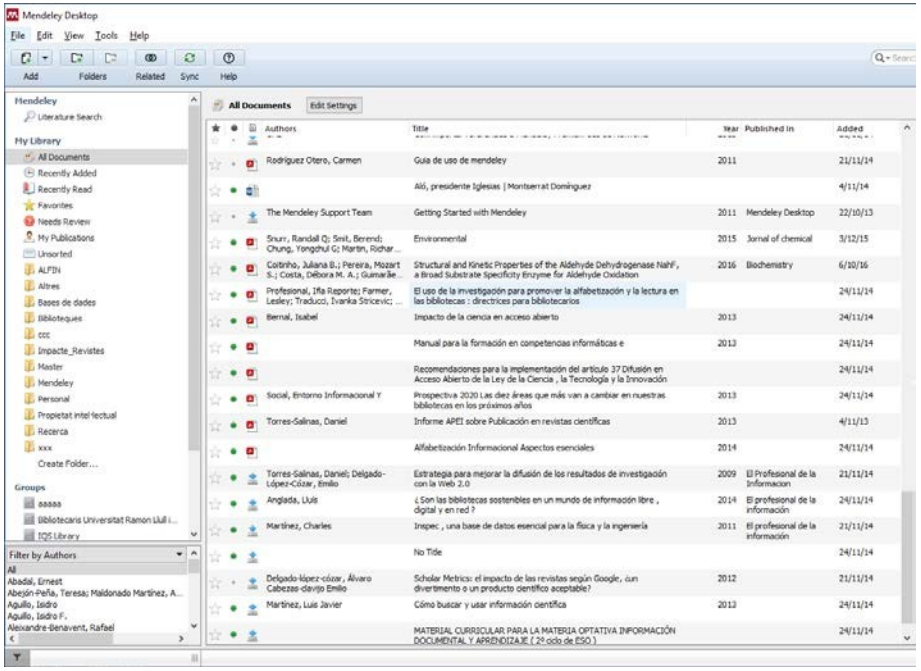

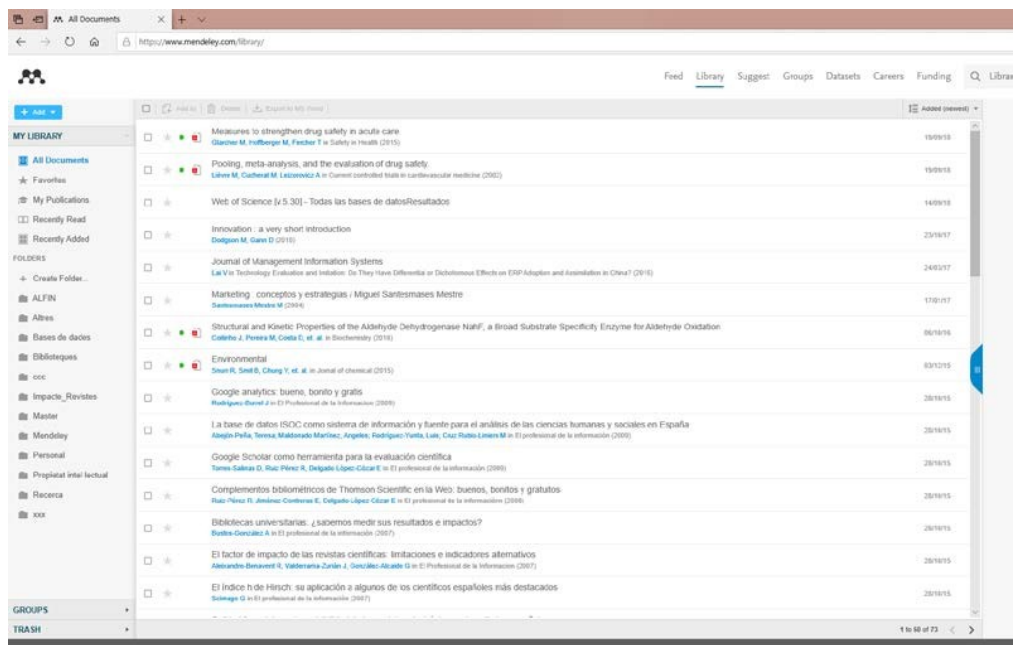

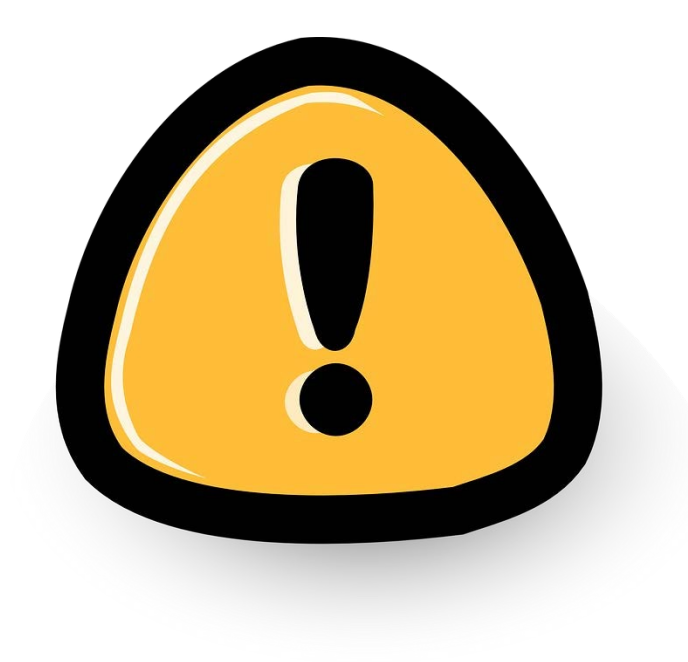

### **To consider!!**

The MIE version of the account and its advantages are active as long as continuous use of the resource is made.

After 12 months of inactivity or access from outside the institution, the account will lose these benefits.

The data is not lost, but to reactivate the benefits you must login from the IQS network.

If you have any questions, contact with the Library:

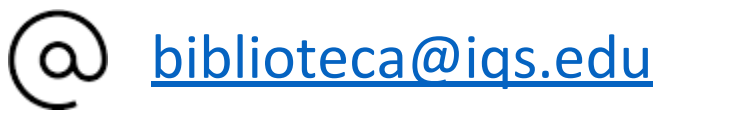

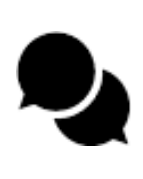

[http://biblioteca.iqs.edu](http://biblioteca.iqs.edu/) - Chat with us (9-21h.)

932672005

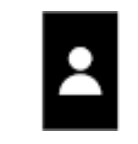

School of Engineering Building (3rd floor) From : 9 am to 9 pm

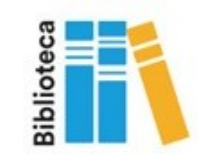